# HACER HISTORIA EN EQUIPO CON MX.DIGITAL

Un caso metodológico para las humanidades digitales y las estadísticas históricas de México

*Michael K. Bess*

La práctica tradicional del estudio de la historia es la del investigador trabajando en los archivos, acumulando fuentes para preparar una narrativa que analice el pasado. Las herramientas típicas del historiador para transmitir el resultado de sus ideas han sido el seminario, el artículo y el libro. Las aplicaciones de las humanidades digitales ofrecen nuevas alternativas para la investigación y difusión del trabajo histórico que lo conecten con otros especialistas dentro de la academia, con maestros y con el público en general. En el siguiente ensayo, escrito para historiadores y otros humanistas, el autor examina las actividades del equipo Mx.digital<sup>1</sup> para articular una metodología basada en su experiencia, incorporando el uso de tecnologías para procesar y visualizar datos históricos con el manejo de equipos multidisciplinarios de investigación. En particular, la creación de bases de datos en acervos digitales, el diseño de aplicaciones web para la divulgación y el uso de sistemas de información geográfico-históricos son los principales asuntos de este texto. El presente artículo es una narrativa personal y profesional que ofrece ideas y herramientas a los lectores para elaborar sus propios proyectos digitales.<sup>2</sup>

Michael K. Bess, División de Historia, CIDE.

<sup>1</sup> Los fundadores de Mx.digital son los investigadores principales, Michael Bess y Juliette Levy, en conjunto con Martín Salmón, coordinador técnico; los profesores adicionales del equipo de trabajo son: Raúl Pacheco-Vega, Gustavo del Ángel, Luz Marina, Iliana Quintanar, Sara Hidalgo, Julio Mas, Daniela Moctezuma y Casey Lurtz, entre otros.

Los proyectos detallados en este artículo fueron financiados por apoyos de UCMEXUS, CIDE y el Fondo Sectorial del inegi-Conacyt, el autor fue responsable técnico o Co-pi (Coprincipal investigador).

En las miradas del panorama de posibilidades que vienen con la elaboración de nuevas herramientas digitales, hay que identificar brevemente a las tecnologías tradicionales disponibles para el trabajo del historiador. Por ejemplo, a mediados del siglo xx, cuando Fernand Braudel publicó su importante texto *El Mediterráneo y el mundo mediterráneo en la época de Felipe II* en tres grandes tomos, el libro como plataforma fue la mejor tecnología para transmitir sus ideas.<sup>3</sup> Fue un ambicioso intento por capturar una "historia total" de la región, incluyendo sus poblaciones de flora y fauna. Imaginemos una versión de esta obra realizada con las herramientas de nuestros tiempos: una aplicación interactiva con mapas dinámicos, imágenes y sonidos, acompañada de textos académicos escritos en múltiples idiomas por un grupo diverso de investigadores sujetos al *peer review*. 4 En la actualidad, la consulta en línea es una ventana al conocimiento; cualquier persona con una conexión a internet podría acceder a esta aplicación en un equipo de cómputo, tableta o teléfono inteligente para acceder a la información sin costo.

La iniciativa de Mx.digital es un intento de experimentar con la creación de este tipo de plataforma para la investigación y enseñanza de la historia de México. Desde 2016, el equipo de trabajo ha elaborado talleres de historia digital para capacitar a otros investigadores y alumnos en cursos de grado y posgrado. Este grupo ha creado narrativas interactivas sobre el pasado y visualizaciones históricas en sistemas de información geográfica e histórica, y otras aplicaciones como StoryMaps y Tableau. En la siguiente sección se revisa el trabajo más reciente y impactante del equipo de Mx.digital: el Archivomex, el primer laboratorio para la preservación digital y el modelado de datos y procesos históricos de México. A través de Archivomex, el objetivo ha sido abrir un espacio para una historia digital dinámica del país y para colaborar con una comunidad de historiadores y especialistas de distintas instituciones de educación superior en México y el extranjero. Luego, en las segundas y terceras secciones de este artículo, se exploran las raíces de Mx.digital, así como su formación y actividad en el aula y más alla. Al final,

<sup>3</sup> Fernand Braudel, *El Mediterráneo y el mundo mediterráneo en la época de Felipe II*, Ciudad de México, Fondo de Cultura Económica, 2016, primera edición electrónica.

<sup>4</sup> La idea salió durante una discusión con alumnos de posgrado de la División de Historia del CIDE durante un seminario de Historia Global del Medio Ambiente, dirigido por el autor.

hay una breve discusión sobre el impacto de la pandemia de covid-19 y una mirada al futuro de la historia digital y las humanidades digitales.

### PROYECTO ARCHIVOMEX

En 2018 el Fondo Sectorial de Conacyt-inegi publicó una nueva convocatoria para la revisión y reconstrucción crítica de las estadísticas históricas de México. El concepto de esta convocatoria era el financiamiento de un trabajo de dos años para estudiar y actualizar los datos para producir nuevos tomos históricos. El equipo de Mx.digital elaboró una propuesta que se enfocó en la creación de una plataforma de datos y una red de colaboración para establecer un entorno de larga duración de revisión de estadísticas históricas. En lugar de un nuevo libro impreso, la intención de la propuesta era construir una plataforma digital en línea, basada en la creación de metadatos y bases estandarizadas. Luego, este acervo podría funcionar como un receptor de nuevas series de datos de otros investigadores, para avanzar en el uso de las ehm (Estadísticas Históricas de México) en un espacio colaborativo. A finales de 2018, Archivomex fue aprobado con un responsable técnico<sup>5</sup> encargado y un equipo de trabajo de profesores del CIDE, CentroGeo, el Colmex y uc Riverside para dirigir las actividades del proyecto durante veinticuatro meses en dos etapas.<sup>6</sup>

En los primeros doce meses del proyecto Archivomex, los equipos se enfocaron en la revisión y modernización de los tomos de las *Estadísticas históricas de México* para volverlas bases de datos modernas, actualizando la serie en el Banco de Información del Laboratorio Nacional de Políticas Públicas (LNPP) del CIDE. Se establecieron las prácticas de crear estos archivos, se elaboraron talleres para entrenar a nuevos participantes en el proyecto y se avanzó en la programación de las herramientas para automatizar parcialmente estos procesos y visualizar datos. En la segunda etapa, los equipos de captura implementaron el uso del algoritmo de procesamiento de datos para estudiar su utilidad, mientras los programadores aprovecharon su retroalimentación para continuar modificando al algoritmo (luego llamado

<sup>5</sup> El autor fue el responsable técnico del proyecto de 2019 a 2022.

Los principales miembros de equipo de trabajo durante los dos años del proyecto fueron Juliette Levy, Martín Salmón, Julio Más, Aurora Gómez, Sara Hidalgo e Iliana Quintanar.

Xtractor). Con estas actividades, los equipos ampliaron el procesamiento de nuevas series de datos y elaboraron talleres de capacitación.

Para llevar a cabo este trabajo, el responsable técnico y el equipo de trabajo abrieron una colaboración diversa con profesores de instituciones en México y Estados Unidos. Los objetivos fueron: *1)* diseñar una estructura digital para las estadísticas históricas; *2)* desarrollar aplicaciones para visualizar y apoyar en el procesamiento de los datos; *3)* establecer una red de expertos para contribuir al proyecto y ofrecer retroalimentación. En enero de 2019, un grupo de asistentes de investigación (de cuatro personas) fue organizado para dar un estudio previo a las estadísticas históricas, con nuevos grupos de asistentes activados a partir de octubre del mismo año en Aguascalientes y la Ciudad de México.

A partir de octubre de 2019, los asistentes iniciaron funciones clave en el procesamiento de datos y fueron organizados en tres grupos. Los asistentes fueron alumnos de grado en programas de las licenciaturas de Políticas Públicas en Aguascalientes (Sede Región Centro, RC) y de Estudios Internacionales y Economía del CIDE en la Ciudad de México (Sede Santa Fe, sf); otros asistentes pertenecieron a programas de grado y posgrado de programación de universidades locales de Aguascalientes (la Universidad Autónoma de Aguascalientes y la Universidad Panamericana). El responsable técnico y los miembros del equipo de trabajo capacitaron a los asistentes para distintas actividades vinculadas al proyecto; luego, con su experiencia, esta primera generación de participantes dio entrenamiento a futuros asistentes. La estructura del equipo de trabajo se puede apreciar en la figura  $1.^7$ 

Durante la primera etapa del proyecto, el primer grupo (de siete personas), con base en la sede RC del CIDE, se enfocó en el procesamiento manual de las tablas de las estadísticas históricas de México para pasarlas a bases de datos modernas. Fue necesario estudiar la estructura de cada tabla para determinar cómo modificarla al formato simple de la nueva base de datos (véase figura 2); cada nuevo archivo producido por el equipo fue acompañado de un registro de metadatos, identificando las características de los con-

Las figuras incluidas en el texto fueron elaboradas por el autor; originalmente fueron integradas a los reportes técnicos (no publicados) de la primera y segunda etapas del proyecto Archivomex, y entregados al inegi y Conacyt.

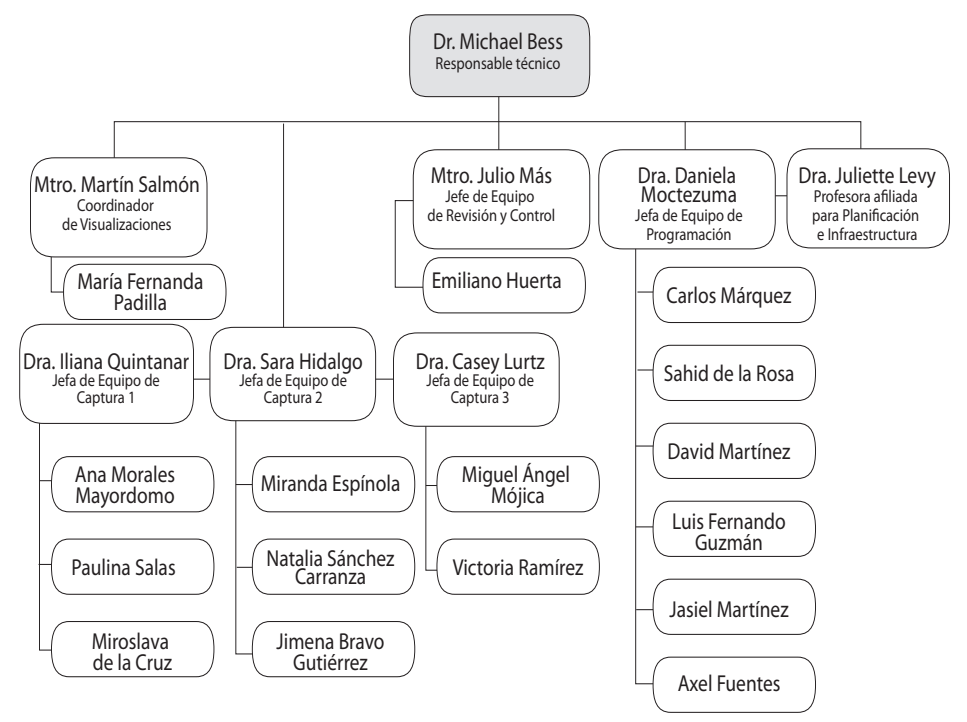

FIGURA 1. Organigrama de los equipos de profesores y asistentes de la segunda etapa del proyecto Archivomex

*Fuente:* Elaboración propia.

tenidos. Los asistentes ocuparon un espacio común donde podrían trabajar juntos en la revisión de los datos y pedir apoyo al responsable técnico.<sup>8</sup> Este grupo también trabajó en la creación de visualizaciones en diferentes *softwares* como Tableau, Mapbox, qgis y ArcGIS.9

El segundo grupo (de cuatro personas), con base en la Ciudad de México, trabajó directamente con el científico de datos, Julio Mas, del lnpp, para

<sup>8</sup> Para más información sobre los *software* utilizados, incluyendo qgis, véase: "Descubre qgis", en: https://www.qgis.org/es/site/about/index.html; sobre el *software* de visualizaciones estadísticas en Tableau, véase: "Why Tableau?" Tableau, en: https://www.tableau.com/ why-tableau [fecha de consulta: 16 de marzo de 2022].

<sup>9</sup> Para consultar las visualizaciones de las *Estadísticas históricas de México* elaboradas por el equipo en Tableau, véase: https://public.tableau.com/app/profile/archivomex#!/ [fecha de consulta: 19 de marzo de 2022].

| AutoSave <sup>(</sup> Of)                                      |                                    | 日                    |                  |                                                                                                    |                         |                                       |                                    |               |                                  |          |                 |
|----------------------------------------------------------------|------------------------------------|----------------------|------------------|----------------------------------------------------------------------------------------------------|-------------------------|---------------------------------------|------------------------------------|---------------|----------------------------------|----------|-----------------|
| File                                                           | Home                               | Insert               | Draw             | Page Layout                                                                                                    | Formulas                |                                       | Data<br>Review                     | View          | Help                             | $\Delta$ |                 |
| Ĥ                                                              | X                                  | Univers (WN)         | $~\sim$ 7        | $- A^A$                                                                                                    | $\Xi \equiv \equiv \gg$ |                                       | General<br>ab.                     | $_{\rm v}$    | Conditional                      |          |                 |
| Paste                                                          | lb<br>∢                            |                      |                  | $\mathbf{B} \quad I \quad \underline{\mathbb{U}} \ \mathop{\scriptstyle\circ} \ \, \underline{\overline{\mathbb{H}}} \ \mathop{\scriptstyle\circ} \ \, \underline{\phi} \ \mathop{\scriptstyle\circ} \ \underline{\underline{A}} \ \mathop{\scriptstyle\circ}$ | 百百百四四                   |                                       | 国、                                 | $5 - %$       | Format as Ta<br>Do Cell Styles ~ |          |                 |
| Clipboard                                                      | Γū.                                |                      | Font             | $\overline{u}$                                                                                                    |                         | Alignment                             | $^{00}_{60}$ - $^{00}_{00}$<br>Γú  | Number<br>Γú. |                                  |          |                 |
|                                                                |                                    |                      |                  |                                                                                                    |                         |                                       |                                    |               |                                  | Style    |                 |
| D7                                                             |                                    | $\times$             | $f_x$            |                                                                                                    |                         |                                       |                                    |               |                                  |          |                 |
| $\overline{1}$                                                 | А<br><b>AGUASCALIENTES</b>         | B                    |                  |                                                                                                    | $\mathbf c$             |                                       | Cuadro 1.2.2                       | D             | E                                |          |                 |
| $\overline{\mathbf{c}}$                                        | 1830-1995                          |                      |                  |                                                                                                    |                         |                                       |                                    |               |                                  |          |                 |
| 3<br>Año                                                       |                                    |                      |                  |                                                                                                    |                         |                                       | Población                          |               |                                  |          |                 |
| 4<br>1830<br>$\overline{5}$<br>1837                            |                                    |                      |                  |                                                                                                    |                         |                                       | 51,000<br>69 693                   |               |                                  |          |                 |
| 6<br>1839<br>7<br>1840                                         |                                    |                      |                  |                                                                                                    |                         |                                       | 69 693<br>67000                    |               |                                  |          |                 |
| 8<br>1846<br>9<br>1850                                         |                                    |                      |                  |                                                                                                    |                         |                                       | 64 291<br>79 000                   |               |                                  |          |                 |
| 10<br>1855 1/                                                  |                                    |                      |                  |                                                                                                    |                         |                                       | 84 900                             |               |                                  |          |                 |
| 11<br>1856 2/<br>1857<br>12                                    | $\mathfrak{z}_l$                   |                      |                  |                                                                                                    |                         |                                       | 86 083<br>83 243                   |               |                                  |          |                 |
| 13<br>1858<br>14<br>1860                                       |                                    |                      |                  |                                                                                                    |                         |                                       | 85 839<br>87000                    |               |                                  |          |                 |
| 15<br>1862                                                     |                                    |                      |                  |                                                                                                    |                         |                                       | 86 578                             |               |                                  |          |                 |
| 16<br>1869<br>17<br>1869                                       |                                    |                      |                  |                                                                                                    |                         |                                       | 139 115<br>140 256                 |               |                                  |          | Archivo         |
| 18<br>1870<br>19<br>1873                                       |                                    |                      |                  |                                                                                                    |                         |                                       | 90 000<br>89715                    |               |                                  |          | original con    |
| 20<br>1875                                                     |                                    |                      |                  |                                                                                                    |                         |                                       | 90,000                             |               |                                  |          |                 |
| 21<br>1877<br>22<br>1880                                       |                                    |                      |                  |                                                                                                    |                         |                                       | 140 430<br>93 000                  |               |                                  |          | nombre de       |
| 23<br>1889<br>24<br>1890                                       |                                    |                      |                  |                                                                                                    |                         |                                       | 121 926<br>98 000                  |               |                                  |          | $C1-2-2$ .xls   |
| 25 1895                                                        |                                    |                      |                  |                                                                                                    |                         |                                       | 104 615                            |               |                                  |          |                 |
| 26 1900<br>$\sim$<br>$\overline{\phantom{a}}$                  |                                    |                      |                  |                                                                                                    |                         |                                       | 102 416                            |               |                                  |          |                 |
|                                                                |                                    | $\odot$              |                  |                                                                                                    |                         |                                       |                                    |               |                                  |          |                 |
| File<br>≏                                                      | AutoSave <sup>1</sup><br>Home<br>X | $\boxplus$<br>Insert | $Q \sim$<br>Draw | $B - 7$                                                                                                    | Page Layout             | Formulas                              | aguascalientes_1830-1995 ·<br>Data |               |                                  |          |                 |
| Paste                                                          | lb -<br>ℐ                          | Calibri              |                  | $-11 - A^2 A^3$<br>$B I \underline{U} \times \underline{H} \times \emptyset \times \underline{A} \times$                                                                                                    |                         | $\equiv \equiv \equiv \gg$ .<br>리프 프로 | ab.<br>固、                          |               |                                  |          |                 |
| Clipboard                                                      | IZI                                |                      | Font             |                                                                                                    | $\overline{a}$          | Alignment                             |                                    | IS.           |                                  |          |                 |
| D <sub>4</sub>                                                 |                                    | $>\,$                | $\checkmark$     | fx                                                                                                    |                         |                                       |                                    |               |                                  |          |                 |
| ◢                                                              | А                                  | B                    | C                | D                                                                                                    | E                       | F                                     | G                                  |               |                                  |          |                 |
| Año<br>$\mathbf 1$                                             |                                    | Población            |                  |                                                                                                    |                         |                                       |                                    |               |                                  |          |                 |
| $\overline{\mathbf{c}}$<br>3                                   | 1830<br>1837                       | 51000<br>69693       |                  |                                                                                                    |                         |                                       |                                    |               |                                  |          |                 |
| 4                                                              | 1839                               | 69693                |                  |                                                                                                    |                         |                                       |                                    |               |                                  |          |                 |
| 5                                                              | 1840                               | 67000                |                  |                                                                                                    |                         |                                       |                                    |               |                                  |          |                 |
| $6\phantom{1}6$                                                | 1846                               | 64291                |                  |                                                                                                    |                         |                                       |                                    |               |                                  |          |                 |
|                                                                | 1850<br>1855                       | 79000<br>84900       |                  |                                                                                                    |                         |                                       |                                    |               |                                  |          |                 |
|                                                                | 1856                               | 86083                |                  |                                                                                                    |                         |                                       |                                    |               |                                  |          |                 |
| $\overline{7}$<br>8<br>9                                       | 1857                               | 83243                |                  |                                                                                                    |                         |                                       |                                    |               |                                  |          |                 |
|                                                                | 1858                               | 85839                |                  |                                                                                                    |                         |                                       |                                    |               |                                  |          |                 |
|                                                                | 1860<br>1862                       | 87000<br>86578       |                  |                                                                                                    |                         |                                       |                                    |               |                                  |          |                 |
|                                                                | 1869                               | 139115               |                  |                                                                                                    |                         |                                       |                                    |               |                                  |          |                 |
|                                                                | 1869                               | 140256               |                  |                                                                                                    |                         |                                       |                                    |               |                                  | Archivo  |                 |
|                                                                | 1870                               | 90000                |                  |                                                                                                    |                         |                                       |                                    |               |                                  |          |                 |
|                                                                | 1873                               | 89715<br>90000       |                  |                                                                                                    |                         |                                       |                                    |               |                                  |          | modificado      |
|                                                                | 1875<br>1877                       | 140430               |                  |                                                                                                    |                         |                                       |                                    |               |                                  |          | Aguascalientes_ |
| 10<br>11<br>12<br>13<br>14<br>15<br>16<br>17<br>18<br>19<br>20 | 1880                               | 93000                |                  |                                                                                                    |                         |                                       |                                    |               |                                  |          |                 |
| 21<br>22                                                       | 1889<br>1890                       | 121926<br>98000      |                  |                                                                                                    |                         |                                       |                                    |               |                                  |          | 1830-1995.xlsx  |

FIGURA 2. Ejemplo de la actualización de las tablas

*Fuente:* Elaboración propia.

finalizar el proceso de subir los archivos al Banco de Información. Cuando el grupo en Aguascalientes terminó una serie de bases de datos (véase figura 3), esta se le entregó al segundo equipo de asistentes. Su trabajo funcionó como un filtro para detectar errores de dedo o investigar otras dudas sobre los archivos. Luego, cuando la revisión terminó, estos asistentes prepararon los archivos para subirlos al Banco de Información, donde las bases de datos fueron actualizadas en formatos CSV, Excel, PDF y como texto, acompañadas de su reporte de metadatos (véase figura 4). También este grupo trabajó en conjunto para hacer más eficientes sus actividades. Cada semestre, el responsable técnico y el científico de datos encargado de dirigir el equipo de asistentes se reunieron con el grupo para revisar avances en la sede Santa Fe del CIDE.

El último grupo de asistentes de investigación (de cuatro personas) se enfocó en la programación de las herramientas de visualización y procesamiento de datos. También con base en la sede rc en Aguascalientes, este

> FIGURA 3. Ejemplo de la colección Población de 14 años en adelante, 1940, por entidad federativa; debajo del logotipo del lnpp se pueden apreciar las opciones de descarga para acceder a los datos de la colección

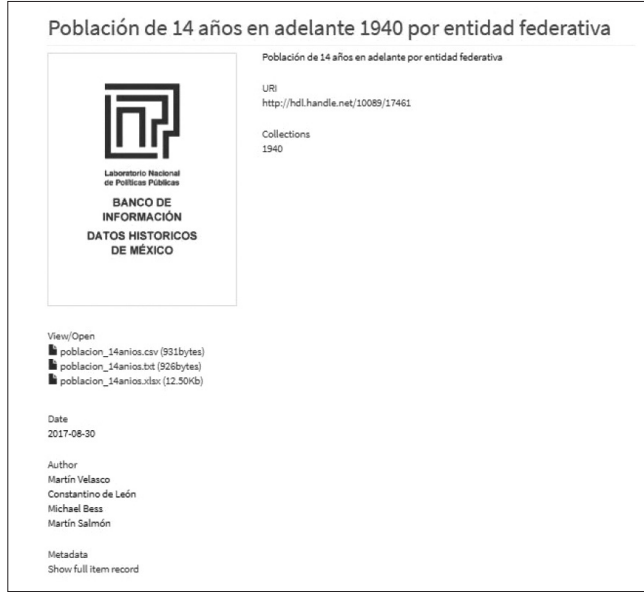

*Fuente:* Elaboración propia.

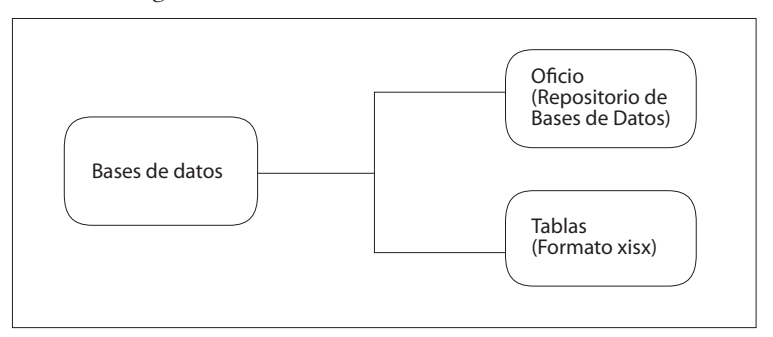

FIGURA 4. Organización interna de cada base de datos

*Fuente:* Elaboración propia.

grupo fue reclutado para programas de *machine learning* y programación en Python y trabajaron de manera cercana con Daniela Moctezuma (profesora del CentroGeo), miembro del equipo de trabajo y experta en las ciencias computacionales. Los asistentes tuvieron dos objetivos: primero, la creación de una aplicación web (webapp) para visualizar todos los capítulos de las estadísticas históricas de México en dispositivos modernos: equipo de cómputo, tableta, teléfono inteligente; el segundo objetivo fue estudiar las estadísticas históricas para diseñar un novedoso algoritmo que podría hacer más eficiente el procesamiento de los datos.

En el primer objetivo, la idea era hacer posible el acceso a las fuentes históricas de una manera fácil de usar y descargar. Para llevar a cabo la aplicación, el equipo hizo un estudio para diseñar la arquitectura de la aplicación, para crear un frente que interactuaría con los usuarios y un *back-end* para almacenar todos los repositorios de las bases de datos. La decisión de optar por una aplicación web progresista se tomó para mejorar y simplificar la experiencia del usuario. Este tipo de aplicación es un sitio de web, pero que al usuario le aparece como una aplicación nativa de un teléfono inteligente, sin tener que publicar la *app* en las plataformas de Apple o Google. El alcance es mucho más amplio, porque este tipo de aplicación puede estar cargada en el navegador de un equipo de cómputo o en una tableta. También es posible actualizar la aplicación desde su servidor, en lugar de tener que publicar actualizaciones que descargue e instale el usuario.

Para implementar la aplicación web de Archivomex, los asistentes escribieron código nuevo para el arquitecto dual del sistema con la interfaz y la base de datos. Distinta a un sitio publicado en WordPress o en otra plataforma de blog, la arquitectura de una aplicación web no puede correr en este tipo de sistema, porque es un tipo de sitio profundamente diferente a un blog: es un *software* que tiene que estar montado en una computadora para funcionar. Durante la primera etapa del proyecto, los programadores trabajaron en la aplicación de manera local desde sus propias computadoras y crearon un video para mostrar su funcionamiento. Luego el equipo subió el código de la aplicación a un servidor público gratis para iniciar pruebas de uso. Sin embargo, este arreglo tuvo dos límites: *1)* solo un número limitado de usuarios podría consultar la aplicación dentro de un periodo de tiempo definido y *2)* la aplicación se ejecutó lentamente. Para poder ofrecer esta aplicación a más personas, fue necesario estudiar opciones de servicios de *hosting* en línea.10 Durante la segunda etapa del proyecto, en conjunto con Juliette Levy y el jefe de sistemas Charles Forysth, de la Universidad de California-Riverside, el equipo decidió utilizar una máquina virtual (mv) de un servicio privado de computación en la nube (*cloud computing*) para la aplicación.11 La versión 1.0 de la webapp de Archivomex está corriendo en una virtualización con la potencia equivalente a dieciséis gigabytes de memoria ram, cuatro núcleos de procesamiento y 320 gigabytes de memoria interna; estas configuraciones aseguran que la aplicación pueda funcionar de manera fluida, aun si hay varias consultas simultáneas por distintos usuarios con diferentes dispositivos.

En la versión 1.0 (v. 1.0) de esta aplicación, los usuarios pueden consultar varios capítulos completos y parciales de las *Estadísticas históricas de México.*12 La información se carga en una gráfica de tabla; los usuarios pueden cambiar visualizaciones, consultar diferentes partes de las bases de datos y descargar los archivos en formato Excel a sus propios dispositivos. La aplicación existe como una prueba de concepto; por ser un *software*, todavía hay

<sup>&</sup>lt;sup>10</sup> Un servicio de *hosting* es una empresa que ofrece espacio en un servidor para correr aplicaciones en una máquina virtual y almacenar información para compartir en línea. 11 El servicio elegido fue Amazon Web Services Lightsail, para más información sobre esta

plataforma, véase https://aws.amazon.com/es/lightsail/?nc1=h\_ls [fecha de consulta: 17 de marzo de 2022].

<sup>12</sup> Para consultar la versión Alpha de la aplicación web de Archivomex, véase http://archivomex.mx.digital/ [fecha de consulta: 17 de marzo de 2022].

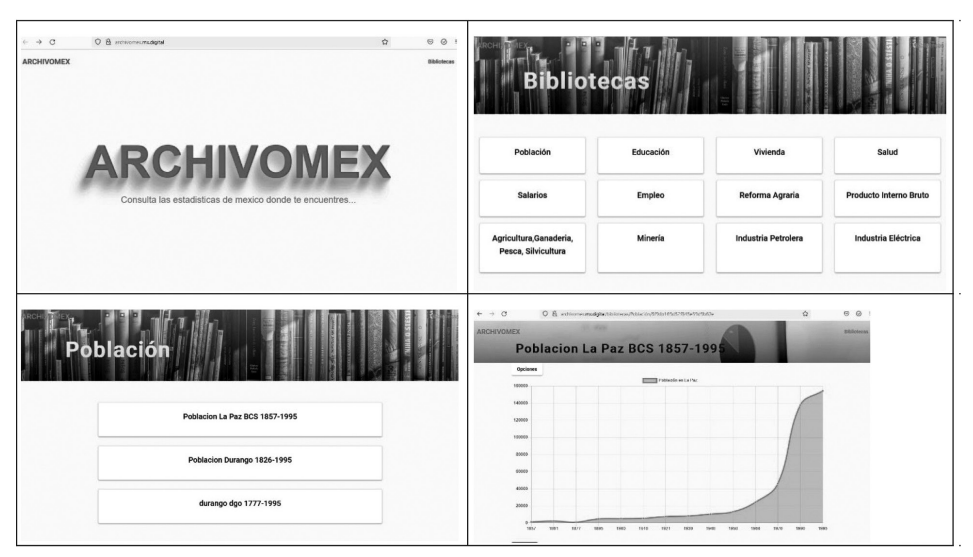

FIGURA 5. Interfaz de la versión 1.0 de la aplicación web de Archivomex

*Fuente:* Elaboración propia.

aspectos de la aplicación por perfeccionar en una futura versión, por ejemplo: *1)* continuar agregando nuevos capítulos al repositorio digital; *2)* añadir una sección para metadatos; *3)* hacer mejoramientos a su ejecución en navegadores corriendo en un equipo de cómputo (la v. 1.0 de la aplicación se ejecuta más rápido en tabletas y teléfonos inteligentes), y *4)* simplificar la interfaz (véase figura 5).<sup>13</sup>

El segundo objetivo del equipo de programadores fue diseñar un algoritmo que pudiera identificar las características numéricas de las tablas de las estadísticas históricas y exportarlas a un archivo de Excel, semiautomatizando el proceso de migrar los datos. La creación de una aplicación de reconocimiento óptico de caracteres optimizada para trabajar con las ehm y otras fuentes podría facilitar la digitalización del vasto tesoro de datos

Los programadores trabajaron con diferentes herramientas técnicas como Python, MongolDB, Node.JS y Apache para programar la aplicación web y hacerla correr en una máquina virtual. Para una descripción más técnica y para ver el código, véase su página en GitHub, "Archivomex-Web", https://github.com/dmocteo/archivomex-web [fecha de consulta: 17 de marzo de 2022].

históricos en PDF sobre el país, sin el costo de pagar por *software* propietario de empresas privadas. La primera versión de este algoritmo fue un caso de prueba para el equipo, pero que logró la creación de la herramienta que podría trabajar con datos contemporáneos en PDF, comenzaron por entrenar esta estructura en reconocer caracteres de documentos históricos escaneados en PDF. Durante este trabajo, los asistentes iniciaron esta etapa con PDF de documentos de la Secretaría de Salud y otras fuentes históricas de los siglos xx y xix para mejorar el reconocimiento de caracteres del algoritmo con el fin de crear una herramienta diseñada específicamente para capturar datos de fuentes históricas de México. El código está disponible en GitHub, un repositorio importante de programación, y el trabajo sigue en marcha.

La ventaja de los PDF de las EHM publicados por el INEGI es que los caracteres y números de cada tabla son muy legibles, lo que facilita el procesamiento de la herramienta Xtractor. En los primeros estudios de la utilidad de Xtractor, los asistentes de captura compararon el tiempo necesario de procesamiento de una tabla manualmente *versus* este trabajo complementado por la aplicación. En un tiempo de entre noventa y ciento veinte segundos Xtractor procesó las tablas en PDF, migrándolas a columnas en una tabla de Excel, luego los asistentes revisaron el nuevo archivo para identificar errores de captura y añadir el texto a las cabeceras temáticas en cada columna. Xtractor eliminó muchas de las posibilidades de errores de dedo, cambiando el trabajo de los asistentes a uno enfocado en confirmar la producción del algoritmo. Mientras que el trabajo de captura manual normalmente implicó una inversión de veinte a treinta minutos de revisión y migración de datos, con Xtractor un asistente podría procesar una tabla en menos de cinco minutos.

Durante la segunda etapa del proyecto Archivomex, el equipo de captura incorporó el uso de Xtractor en sus actividades y se transformó en tres unidades de grupos de asistentes para aumentar el procesamiento de nuevas series de datos. El primer grupo (de dos personas) se enfocó en trabajar con la primera versión de Xtractor con el objetivo de dar retroalimentación a los programadores y contribuir a un taller de capacitación. Con la colaboración entre los asistentes de captura y los programadores, lograron crear una nueva versión de Xtractor que cualquier usuario puede descargar y ejecutar

desde su computadora. También este grupo, con los programadores, el responsable técnico y miembros del equipo de trabajo, elaboraron un taller para enseñar Xtractor a nuevos usuarios.<sup>14</sup>

Para dirigir a los dos otros grupos de asistentes, Iliana Quintanar y Sara Hidalgo se sumaron al proyecto. Tuvieron los siguientes objetivos: *a)* crear nuevas bases de datos para incorporar al Banco de Información y *b)* estudiar la posibilidad de incorporar Xtractor, identificando los límites potenciales del uso de la herramienta debido a las características visuales de sus series de datos. Estos grupos encontraron nuevos usos y retos para automatizar parcialmente la captura de datos históricos. Al final, y sin tantas sorpresas, fue más fácil procesar series producidas durante el siglo xx que las producidas en el siglo xix: en el caso del grupo que trabajó con Sara Hidalgo, este se enfocó en la revisión de datos de la Secretaría de Salud y del censo de hospitales del imss durante los años 1960 y 1970. Fue posible adaptar Xtractor para identificar los caracteres en los PDF, aunque sí fueron escaneados de un libro impreso. Los asistentes trabajaron en confirmar la producción del algoritmo y dieron retroalimentación para mejorar la identificación de ciertos números complicados para el sistema. Por ejemplo, las pequeñas diferencias entre el cinco y el seis podrían confundir Xtractor, por lo que se necesitó la intervención de una persona para decirle al algoritmo cuál era el correcto, cuál debía incorporar en la respuesta de su red neuronal. El éxito de trabajar con bases de datos en PDF de libros escaneados apunta a la posibilidad de entrenar Xtractor para procesar los Anuarios Estadísticos de México. A diferencia de este caso, el grupo que trabajó con Iliana Quintanar identificó importantes retos para la automatización del procesamiento de datos del siglo xix. No solamente fue cuestión de la calidad escaneada de los documentos y la condición de los caracteres numéricos, también la estructura de los datos complicó el uso de una aplicación de reconocimiento óptico de caracteres. Hay que continuar estudiando estos

<sup>&</sup>lt;sup>14</sup> Para revisar al algoritmo de captura de Archivomex, véase la página de descripción en GitHub, https://github.com/dmocteo/archivomex-Xtractor; también para ver un video demostrando cómo funciona el algoritmo, elaborado por el capitán del equipo de asistentes de programación, Carlos Márquez Olguín, véase "WebXtractor Beta", en YouTube, https://www.youtube.com/watch?v=bIgXGbdqzEM [fecha de consulta: 17 de marzo de 2022].

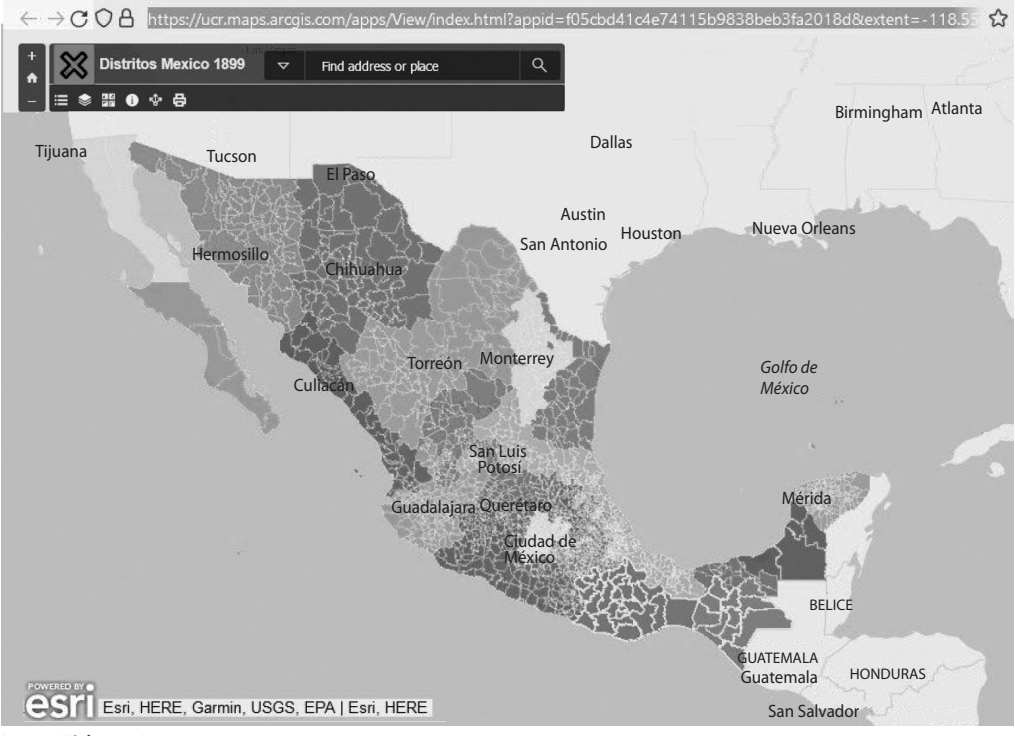

FIGURA 6. Mapa interactivo de los distritos de México, 1899

*Fuente:* Elaboración propia.

retos y aprender de otras iniciativas como LayoutParser para buscar nuevas soluciones.<sup>15</sup>

Un último equipo trabajó en una visualización histórica de los distritos de México en 1899, elaborando un mapa interactivo para integrar datos individuales. Este trabajo fue dirigido por Casey Lurtz con el coordinador técnico Martín Salmón y un equipo de asistentes. El objetivo fue crear este recurso virtual y vincular los objetivos de cada distrito con su contraparte municipal en nuestra época (véase figura 6). Este es un ejemplo de la con-

<sup>15</sup> LayoutParser es un *software* libre y gratuito para procesar texto en documentos históricos, organizar esta información en segmentos y categorizarla, para saber más, véase "Layout-Parser", Repositorio GitHub, en: https://github.com/Layout-Parser/layout-parser [fecha de consulta: 19 de marzo de 2022].

fluencia del trabajo archivístico con las humanidades. El proyecto sigue en desarrollo.16

El proyecto Archivomex representó un importante avance en las actividades y el conocimiento de Mx.digital. El equipo estableció una infraestructura técnica para procesar, preservar y visualizar las estadísticas históricas de México en conjunto con grupos de asistentes de investigación y una red de colaboración con profesores de diferentes instituciones del país y el extranjero. Después de un inicio enfocado en establecer las estructuras para crear un acervo digital, colaborando con el lnpp y formando grupos de asistentes de investigación, el siguiente paso del equipo de Mx.digital fue llevar esta experiencia al aula y más allá del centro de investigación. Todo este trabajo se basó en un estudio de la historia digital, tomando en cuenta los avances de otras iniciativas académicas para elaborar nuestra propia estructura para contribuir a la investigación, preservación y divulgación de la historia de México.

#### ANTECEDENTES EJEMPLARES

La idea de Mx.digital está basada en la literatura y en los proyectos de las humanidades digitales de los últimos veinte años, principalmente en ejemplos de América del Norte y Europa. El equipo de trabajo ha buscado desarrollar una plataforma de datos y visualizaciones en conjunto con la creación de aplicaciones interactivas y herramientas digitales para facilitar el conocimiento sobre México. Los siguientes proyectos son importantes ejemplares que han influido en el lenguaje de diseño para Mx.digital.

Uno de los proyectos más influyentes es el programa SlaveVoyages, una iniciativa que ha combinado métodos cualitativos y cuantitativos para el estudio del comercio trasatlántico de esclavos a lo largo de más de tres siglos. Tiene su origen en los años sesenta, cuando un grupo pionero de historiadores iniciaron una recopilación de todos los registros históricos de los viajes trasatlánticos de los barcos de esclavos. Fue publicado en tomos durante los años setenta, luego en los ochenta y los noventa una nueva generación de investigadores dedicados a la preservación de esta información

<sup>&</sup>lt;sup>16</sup> Para consultar el borrador actual del mapa interactivo, véase "Distritos México 1899", en: https://ucr.maps.arcgis.com/apps/View/index.html?appid=f05cbd41c4e74115b9838beb 3fa2018d&extent=-118.5586,13.4262,-84.3691,34.3201 [fecha de consulta: 19 de marzo de 2022].

histórica logró publicar los primeros discos compactos (CD) para facilitar su difusión.<sup>17</sup>

Esta transición de formato implicó una importante transformación de esta colección de datos. Ya en un formato físico-digital de un CD sería posible, de manera más fácil, compartir esta información en línea. Durante esta etapa, la transición hacia la web 2.0, marcada por la creación de nuevos sitios de web impulsados para incorporar los contenidos generados por usuarios, abrió la oportunidad de construir una plataforma colaborativa para esta historia. A partir de los años 2000, un nuevo grupo de investigadores colaboraron en la creación de un sitio de web para preservar los datos, usando el nombre SlaveVoyages; al inicio su historia en línea estuvo marcada por varios cambios de institución y de servidores, pero hoy en día la obra está almacenada en los servidores de la Universidad de Emory, ubicada en Atlanta, Georgia, con un acervo digital y herramientas para docentes, todo ofrecido en diferentes idiomas. En 2015, la revista digital *Slate* publicó un famoso mapa interactivo, "The Trans-Atlantic Slave Trade in 2 Minutes", que visualizó los viajes y dio importantes detalles sobre los barcos, la tripulación y las personas forzadas a cruzar el "pasaje medio" (es decir, el océano Atlántico). Se trata de una impactante aplicación que ofrece ideas para visualizar otros datos para que sean útiles para alumnos y enseñarlos al público en general.<sup>18</sup>

El ejemplo de Wikipedia también es importante para el desarrollo de la estructura de Mx.digital como plataforma. Wikipedia es ejemplar del inicio de la era de web 2.0, en la que una comunidad de usuarios participó en la creación de contenidos que ellos y otros utilizan. Fundado en 2001 por Jimmy Page, quien no era académico, su ambición fue construir un repositorio *opensource* sin fronteras geográficas ni un muro de pago, para compartir ideas a través de la elaboración de entradas enciclopédicas. Los principales actores involucrados en esta obra son los mismos usuarios del sitio, quienes toman distintas funciones como escritores y editores de textos con espacios para debatir los aspectos de cada narrativa publicada en el sitio y citar problemas

<sup>17</sup> "History of the Project", SlaveVoyages, en: https://www.slavevoyages.org/about/ about#history/1/en/ [fecha de consulta: 16 de marzo de 2022].

<sup>&</sup>lt;sup>18</sup> Andrew Kahn y Jamelle Bouie, "The Atlantic Slave Trade in 2 Minutes: 315 Years; 20,528 voyages; Millions of Lives", *Slate*, 16 de septiembre de 2021, en: https://slate.com/newsand-politics/2021/09/atlantic-slave-trade-history-animated-interactive.html [fecha de consulta: 16 de marzo de 2022].

#### MICHAEL K. BESS

para hacer correcciones. Además, por el uso de enlaces en el lenguaje de marcado de hipertexto (HTML, por sus siglas en inglés) se permite la exploración de las entradas de una manera no lineal y con acceso adicional a componentes complementarios como imágenes, sonidos, etc. El diseño básico de Wikipedia con una estructura abierta a lectores y regulada por escritores y editores permite un amplio acceso al público para hacer consultas, mientras continúa el trabajo de preservar y expandir las entradas.19

OpenStreetMap (osm) es otro ejemplo de un sitio de web 2.0, *open-source*  y editable por su comunidad de usuarios que influye en la trayectoria de participación para Mx.digital. Fundado en 2004, durante el inicio de la época del web 2.0, osm es una plataforma y red colaborativa de usuarios y especialistas de los sectores académicos, privados y públicos, dirigido por una fundación y una licencia *open-source*. Además, osm es un ejemplo de *crowdsourcing* para recolectar y difundir datos en un contexto geoespacial. Su extensa base de datos también ha sido utilizada por la investigación científica: el Índice de Integridad del Paisaje Forestal, elaborado por un consorcio de organizaciones civiles y universidades, utilizó el osm para medir la extensión de la cobertura de los bosques al nivel global y visualizar sus conclusiones al respecto. Las aplicaciones de osm están disponibles en diversos formatos, accesibles mediante un equipo de cómputo, una tableta y un teléfono inteligente.<sup>20</sup>

Finalmente, unos importantes precursores adicionales son las aplicaciones de humanidades digitales de las Divisiones de Historia de la Universidad de Michigan State (msu) y la Universidad de Baylor. En msu hay una comunidad dinámica de académicos y alumnos elaborando diversos temas históricos con herramientas digitales y aplicaciones en línea. Estos productos incluyen el acervo de historia afroestadounidense, una plataforma con una amplia selección de archivos, imágenes y digitalizaciones culturales. También está el acervo sobre la historia de la guerra en Vietnam y la historia de inmigrantes vietnamitas en Estados Unidos, que ofrece visualizaciones impactantes. Un ejemplo es el mapa interactivo de la historia de la

<sup>19</sup> "Wikipedia: About", *Wikipedia*, en: https://en.wikipedia.org/wiki/Wikipedia:About [fecha de consulta: 16 de marzo de 2022]; Lily Rothman, "What Wikipedia's First Users Got Wrong", *Time*, 15 de enero de 2020, en: https://time.com/3667915/wikipedia-anniversary [fecha de consulta: 16 de marzo de 2022].

<sup>20</sup> "About", OpenStreetMap (osm), en: https://www.openstreetmap.org/about [fecha de consulta: 16 de marzo de 2022].

intervención estadounidense en ese país durante la Guerra Fría; desarrollada en Javascript en conjunto con Matrix, en el centro de humanidades digitales de msu, la aplicación permite a los usuarios navegar las provincias de Vietnam dando clic a cada una para ver texto e imágenes, también es posible cambiar los años para rastrear los cambios históricos a lo largo de la época.<sup>21</sup> En el caso de Baylor, la aplicación Waco History es una herramienta para mapear, visualizar y narrar la historia urbana de la ciudad de Waco, que consiste en un mapa interactivo con base en osm y enlaces a artículos históricos escritos por profesores y alumnos.<sup>22</sup> A través de una plataforma comercial para guardar y difundir mapas (Mapbox) es posible usar esta aplicación fuera del aula y hacer *tours* locales de caminata para explorar los lugares históricos en vivo en grupos.<sup>23</sup>

## DESARROLLO DE MX.DIGITAL

La chispa para el desarrollo de Mx.digital se prendió en el aula. El uso del mapa interactivo del comercio trasatlántico de la esclavitud fue una visualización impactante para los alumnos del curso de Historia Global I del programa de Políticas Públicas en el CIDE. Se pudo combinar la narrativa histórica con una herramienta que mostró los cientos de cruces marítimos como apoyo para profundizar la discusión sobre este proceso histórico. Desde el éxito de la implementación de esta aplicación en un contexto docente, se lanzó la idea de integrar los diversos datos sobre la historia de México para lograr los mismos resultados en la enseñanza del pasado mexicano.

Al inicio, la intención fue la creación de mapas en videos de lapso en YouTube mostrando cambios económicos y demográficos al nivel de las entidades federativas para capturar un sentido del cambio histórico a lo largo de los siglos xix y xx. Este trabajo necesitó la creación de una base de datos estandarizada en tablas de cada tema y los datos por entidad federativa.

<sup>21</sup> Para consultar la aplicación web del Archivo Colectivo Vietnam de msu, véase: http:// vietnamproject.archives.msu.edu/map.php; para saber más sobre Matrix, el centro de humanidades y ciencias sociales vinculado a msu, veáse: https://matrix.msu.edu [fecha de consulta: 19 de marzo de 2022].

<sup>22</sup> Stephen Sloan *et al*. (coords.), "Waco History", https://wacohistory.org [fecha de consulta: 19 de marzo de 2022].

<sup>&</sup>lt;sup>23</sup> Para más información sobre la cuenta gratis de Mapbox para subir archivos de QGIS a un servidor público en línea, véase: https://www.mapbox.com [fecha de consulta: 19 de marzo de 2022].

Un equipo de asistentes de investigación fue establecido para trabajar con las estadísticas históricas de México preparando archivos en Excel para exportarlos a una aplicación de sistema de información geográfico (sig). Una nueva tabla fue creada por año, representando los datos de cada serie de entidades federativas, con la intención de crear un bucle de tiempo con información de cada década, principalmente durante el siglo xx.

Este trabajo fue un proceso de error y ensayo en distintos niveles. Primero, al nivel micro y cotidiano, fue necesario el trabajo de limpiar los datos para facilitar su migración a una aplicación de sig, también fue necesario consultar otras fuentes, como las de los *Anuarios estadísticos de los Estados Unidos Mexicanos* para completar las bases. A veces no fue posible tener una serie de bases de datos completa, y el equipo tuvo que decidir cuándo dejar vacíos en los datos, dependiendo en las fuentes disponibles. Segundo, a nivel macro, durante las reuniones magistrales del equipo se encontró un problema grave. Los videos de bucle de tiempo fueron demasiado estáticos, no transmitieron bien un sentido de la información mostrada en cada ejemplo y los usuarios se confundieron con lo que estaban viendo.

Todo eso implicó la necesidad de buscar nuevos métodos de presentar la información. Además, el equipo se dio cuenta de que las visualizaciones elaboradas, aunque eran una parte clave del proyecto, no fue el corazón de la iniciativa, sino las nuevas bases de datos creadas. Estos archivos, elaborados en formato *long*, fueron simplificaciones de las tablas de las Estadísticas Históricas de México; el objetivo fue eliminar la complejidad de la estructura de cada tabla original para que fueran más legibles por las aplicaciones digitales. En el transcurso de esto, el equipo había creado un acervo digital de archivos organizados por tema que fueron más fáciles de consultar.<sup>24</sup>

Con estos dos descubrimientos, en particular, que fue necesario buscar nuevas aplicaciones de visualización, y debido a que el proyecto es una iniciativa de la creación de bases de datos históricos, Mx.digital entró a una nueva etapa de su historia. Primero, el grupo de investigación comenzó a

<sup>24</sup> Las bases de datos modernizadas están disponibles en el Banco de Información del Laboratorio Nacional de Políticas Públicas del CIDE; cada base está guardada en los formatos PDF, txt, csv y xlsx y lleva un formato de metadatos explicando el proceso de trabajar con los datos originales y producir el nuevo archivo: "Estadísticas históricas de México", lnpp, en: http://datos.cide.edu/handle/10089/17466 [fecha de consulta: 17 de marzo de 2022].

estudiar las herramientas de ArcGIS, una colección de las aplicaciones más utilizadas para sig, pero con límites importantes.25 Por un lado, la aplicación de StoryMaps facilitó la creación de nuevas visualizaciones interactivas, incluyendo la elaboración de un *walking tour* de la ciudad de Aguascalientes y los proyectos creados por alumnos en cursos de Historia Global e Historia de México. Sin embargo, ArcGIS no es una herramienta *open-source*, sino una aplicación manejada por licencias privadas y costosas, lo que le exigió al equipo combinar su uso con otras aplicaciones abiertas o gratuitas.<sup>26</sup>

Segundo, para la creación de las bases de datos históricos el equipo entró en una nueva colaboración con los científicos de datos del Laboratorio Nacional de Políticas Públicas del CIDE, en un intercambio multidisciplinario entre historiadores y especialistas en la creación y el mantenimiento de datos para pensar en la elaboración de acervos digitales para las estadísticas históricas de México. De cierta manera, las discusiones comenzaron como una negociación para identificar los tipos de datos usados y cómo preservarlos. Al final de la primera etapa de este trabajo, se decidió que un nuevo silo de datos en el Banco de Información del LNPP se crearía para almacenar las bases de datos creadas por el equipo y los asistentes de investigación. Esta colaboración abrió espacio para la tercera etapa de Mx.digital, ampliando el panorama de actividades para regresar el trabajo de laboratorio al aula y para explorar otras posibilidades también.27

## DE LABORATORIO AL AULA Y MÁS ALLÁ

A partir de 2018, con el nuevo enfoque de crear visualizaciones más dinámicas, el equipo de Mx.digital comenzó a desarrollar un *walking tour* del centro histórico de Aguascalientes. La actividad funcionó como un caso de prueba para identificar lugares de interés y experimentar con *software* para

<sup>25</sup> La compañía que publica el *software* ArcGIS es Environmental Systems Research Institute mejor conocido por sus siglas en inglés, esri. La empresa fue fundada en Redlands, California por los cofundadores Jack y Laura Dangermond. Para más información, véase: "ArcGIS: Overview", ESRI, en: https://www.esri.com/en-us/arcgis/about-arcgis/overview [fecha de consulta: 16 de marzo de 2022].

<sup>26</sup> Una explicación detallada de estos métodos está en la sección "De laboratorio al aula y más allá" en este artículo.

<sup>27</sup> Para más información sobre el lnpp, véase: "Investigación aplicada en la resolución de problemas públicos", en: http://lnpp.cide.edu/ [fecha de consulta: 17 de marzo de 2022].

crear etiquetas geográficas y añadir datos históricos. El primer paso de este trabajo fue la formación de un equipo de asistentes de investigación y voluntarios, quienes se organizaron en el centro histórico y exploraron la ciudad tomando imágenes de edificios históricos y creando etiquetas geográficas desde sus celulares. Con esta información, un segundo paso fue entrar a los archivos históricos del estado de Aguascalientes para buscar imágenes históricas. Con una pequeña colección de imágenes, fue posible regresar a los lugares físicos para sacar nuevas imágenes desde la misma perspectiva del ejemplo histórico. Estas dos imágenes, una contemporánea y otra histórica, facilitaron la creación de una aplicación en la que los usuarios podrían explorar el centro de Aguascalientes, dando clic a puntos en un mapa para abrir una nueva ventana y comparar las dos imágenes y obtener más información sobre el lugar.28

El éxito de este experimento convenció al equipo a diseñar un programa para alumnos. Durante el semestre de otoño del mismo año, el primer taller de historia digital de Mx.digital fue lanzado en el curso de Historia de México de la Licenciatura de Políticas Públicas del CIDE. El programa fue diseñado para dar a los alumnos una experiencia haciendo investigación en un archivo histórico local y producir un ensayo basado en este trabajo como primer examen. Luego, en un taller de un mes de uso de herramientas digitales, los alumnos convirtieron sus ensayos en un producto interactivo en línea y lo presentaron al grupo. La decisión de guardar el taller hasta la última parte del semestre fue un error, pues hizo muy acelerado el proceso de aprender un nuevo *software*. En futuras versiones, el taller está integrado a lo largo del semestre, comenzando en la primera semana de clases, dando más tiempo a los alumnos para descargar aplicaciones de sig y para aprender a usar el *software* para sus proyectos históricos. En 2019 los grupos de alumnos empezaron con el trabajo de digitalizar y georreferenciar un mapa histórico y luego usarlo como la base para una aplicación interactiva. La actividad facilitó una discusión de cómo presentar información histórica en un mapa y cómo estructurar todo para que sea compren-

<sup>28</sup> Para ver el *walking tour* de la Ciudad de Aguascalientes, véase: https://ucr.maps.arcgis. com/apps/MapTour/index.html?appid=79c2364481244328bf4719f36481e140 [fecha de consulta: 18 de marzo de 2022]. Nota: si la imagen histórica no se carga al inicio, haga clic al botón de "Zoom in" (+) para que aparezca.

sible para un usuario. Además, los alumnos están invitados a colaborar para buscar soluciones como un equipo, compartiendo experiencias y retroalimentación entre compañeros para mejorar el uso y el diseño de las aplicaciones históricas interactivas.29 En otra actividad, un grupo de alumnos trabajó en en el *software* libre qgis elaborando mapas georreferenciados para crear una visualización histórica que complementó su ensayo semestral; en unos de estos ejemplos, el alumno lo publicó en Wikipedia, en la entrada que correspondía a su tema de investigación.<sup>30</sup>

Este trabajo con fuentes históricas y el uso de *software* libre para crear nuevas visualizaciones se conecta al relevante tema de las licencias. En los talleres de sig-histórico, los alumnos aprenden las distinciones entre dominio público, uso justo para fines educativos y licencias de *Creative Commons* para difundir sus trabajos. En lugar de copiar y pegar sin dar cuenta del original del producto utilizado, los alumnos hacen investigación para aprender los derechos de autor o autora y cómo repetirlos mientras están elaborando su propio proyecto.<sup>31</sup>

Dos versiones del taller de sig-histórico han sido adaptadas para grupos de posgrado. La primera es una sesión presencial de dos horas sobre el uso de ArcGIS Online: los participantes llegan ya con una cuenta gratuita abierta; luego, con el instructor, revisan la interfaz del editor de mapas para, por ejemplo, modificar un mapa base digital de la empresa esri (Environmental Systems Research Institute, en inglés), aprender cuáles son los diferentes archivos *shape* (*shape files*) y cómo organizarlos. Ya con un borrador terminado, estos mapas pueden ser exportados como PDF para incluir en un *paper* o se pueden convertir en una aplicación web (*webapp*) de esri. El taller se en-

<sup>29</sup> Para ver ejemplos de los proyectos de alumnos, véase "Proyectos de Alumnos", Mx.digital, en: https://mx.digital/proyectos/#proyectos-de-alumnos [fecha de consulta: 9 de marzo de 2022].

<sup>30</sup> Usuario: GATbnf, "Principales movimientos de los grupos armados durante la Guerra del Mixton", Wikipedia en español, en: https://es.wikipedia.org/wiki/Guerra\_del\_ Mixt%C3%B3n#/media/Archivo:Sucesos\_Guerra\_de\_la\_Mixt%C3%B3n.png [fecha de consulta: 10 de marzo de 2022].

<sup>31</sup> El alumno que hizo su mapa sobre la guerra del Mixton, lo publicó con una licencia de Creative Commons (CC BY-SA 4.0); esta organización maneja una amplia serie de licencias abiertas para ayudar a autores y usuarios a compartir su trabajo. Para saber más de este tipo de licencia, véase "Atribución-Compartir Igual 4.0 Internacional (CC BY-SA 4.0)", Creative Commons: https://creativecommons.org/licenses/by-sa/4.0/deed.es [fecha de consulta: 10 de marzo de 2022].

#### MICHAEL K. BESS

foca en esta segunda opción, la de elaborar una *webapp* para compartir en línea con otros usuarios. Desde el editor de mapa en ArcGIS, los participantes añaden detalles adicionales, como imágenes, texto y enlaces; todos estos detalles están actualizados en la *webapp*. Luego, el trabajo de error y ensayo permite modificaciones adicionales entre el mapa digital y la *webapp* que está presentando este producto a usuarios adicionales. Cuando está terminado el trabajo, la aplicación puede ser publicada y se presenta como un mapa interactivo a los usuarios, que tienen la capacidad de interactuar con los detalles, dando clic para abrir más información, ver imágenes o acceder a los enlaces para visitar otros sitios.<sup>32</sup> Este tipo de taller presencial también permitió que los participantes pudieran trabajar en equipo, compartiendo sugerencias y apoyo entre ellos, mientras el instructor dirigió a la sesión.

La segunda versión del taller está en línea (Zoom) y tiene el enfoque de adaptar un mapa histórico, georreferenciarlo y publicarlo en una narrativa interactiva usando el *software* StoryMaps. En México hay limitaciones en cuanto al uso de ArcGIS desde un equipo de cómputo para trabajar con mapas debido a la falta de licencias para instituciones educativas; las licencias que sí existen, proporcionadas por la empresa mexicana sigas, son demasiado caras para usuarios individuales y para muchos centros de educación superior. Por esta razón, es mejor iniciar el trabajo con mapas en el *software* libre y gratuito (*open-source*) de QGIS, elaborado por una comunidad internacional de voluntarios. En este *software* los alumnos aprenden cómo georreferenciar y guardar un mapa histórico. Luego, este archivo se sube a un servidor público, una opción es mediante una cuenta gratuita de Mapbox, donde el mapa está guardado como una capa de tesela (*tileset layer*) en un servidor en línea.<sup>33</sup> Este paso es clave, porque en un servidor público el mapa puede estar exportado a ArcGIS en línea, evitando la necesidad de usar el *software* de escritorio de ArcGIS.34 Después de abrir una cuenta gratis de

<sup>34</sup> La metodología de vincular QGIS con ArcGIS en línea a través de un servidor público con

<sup>32</sup> Desde 2018 versiones de este taller han sido presentadas a grupos de participantes en el cide y la Universidad Autónoma de Baja California, en Tijuana.

<sup>&</sup>lt;sup>33</sup> Una capa de tesela es el archivo creado en una aplicación de sistema de información geográfica de datos de un mapa u otras características ahora subido a un servidor en línea donde está disponible por una dirección URL para usar en un navegador web. Para más información, véase "Vector Tiles", Wikipedia: https://en.wikipedia.org/wiki/Vector\_tiles [fecha de consulta: 21 de marzo de 2022].

ArcGIS en línea, los alumnos importan la capa de tesela del mapa desde el servidor público al editor de mapa de ArcGIS, donde pueden añadir modificaciones adicionales y guardarlo de nuevo. Con este último paso es posible ahora integrar el mapa interactivo a un proyecto StoryMap, una aplicación de esri para publicar narrativas en línea; la herramienta SideCaren StoryMap permite la importación de su mapa histórico digitalizado directamente como parte del texto del proyecto. El uso de StoryMap es una buena opción para la divulgación en línea de investigación histórica, con espacio para reconocer los derechos de autor, integrar una bibliografía de fuentes e incorporar otros productos bajo licencias abiertas o en el dominio público.<sup>35</sup>

## LA PANDEMIA Y EL FUTURO

La pandemia global de covid-19 tuvo impactos catastróficos en la manera en que damos clases y hacemos investigación como historiadores en archivos.36 Esta experiencia aceleró la adopción de alternativas; el trabajo de historia digital apunta a algunas de estas posibilidades, buscando elaborar proyectos y colaboraciones en línea. En el aula virtual, la creación de aplicaciones interactivas abre la oportunidad para nuestros alumnos de difundir sus actividades con sus compañeros y su comunidad creando conocimiento con sentido de pertinencia. La elaboración de cátedras digitales, que los alumnos pueden consultar a su tiempo para luego asistir a tutoriales con el profesor o los asistentes de docencia en grupos pequeños, da flexibilidad y enriquece la posibilidad de aprender una materia de manera asincrónica.<sup>37</sup>

En el contexto del archivo histórico, hay que repensar este espacio. Los archivos nacionales y estatales son espacios públicos utilizados principal-

cuenta gratuita (Mapbox) fue diseñado por el coordinador técnico de Mx.digital, Martín Salmón, luego implementado en los talleres por los co-PI.

<sup>&</sup>lt;sup>35</sup> En 2020 Mx.digital y la División de Historia del CIDE elaboró un curso de teoría y práctica en herramientas digitales para el programa del Doctorado en Historia Aplicada.

<sup>36</sup> Durante la pandemia, el coordinador técnico de Mx.digital, en conjunto con el proyecto Archivomex, elaboró un mapa interactivo para visualizar datos relacionados con el covid-19 en México, la página fue actualizada hasta el 21 de marzo de 2021, véase https://storymaps. arcgis.com/stories/cebb7f88f9f949889245493e6ff2f3ee [fecha de consulta: 19 de marzo de 2022].

<sup>&</sup>lt;sup>37</sup> Lisa Feldman Barrett, "College Courses Online are Disappointing: Here's How to Fix Them", *New York Times*, 8 de julio de 2020, en: https://www.nytimes.com/2020/07/08/ opinion/college-reopening-online-classes.html [fecha de consulta: 19 de marzo de 2022].

mente por especialistas y el acceso a los datos históricos se ha fragmentado a medida que la pandemia mundial cerró (o redujo el acceso) a estos lugares. Millones de documentos permanecen inaccesibles en línea, alojados en ubicaciones físicas en papel o microfilm. La consulta de estas fuentes requiere viajar en persona para hacerlo; un proceso recreado miles de veces por sucesivas generaciones de investigadores y estudiantes que realizan trabajos sobre un tema determinado en la disciplina. Si bien existen copias de estos documentos en discos duros individuales y tarjetas de memoria, seguimos confiando en el antiguo modelo de consulta *in situ*. La pandemia global ha mostrado la necesidad de repensar estas estructuras, de hacer que los archivos sean más públicos y garantizar una interacción más amplia y popular con los datos históricos. Al democratizar el acceso a los archivos, las personas que desean comprender qué pasó en el pasado pueden acceder a estos documentos por sí mismos para escribir nuevas historias en el futuro.

#### **CONCLUSIÓN**

El trabajo del historiador para investigar, enseñar, escribir y divulgar sus estudios está en un momento clave para apoyar a otras personas a entender su contexto y las raíces de los procesos profundos que impactan el mundo. Tener las tecnologías para colaborar con colegas de otras disciplinas y conectar con nuevos públicos en línea nos permite extender el alcance de nuestro trabajo. Las actividades del equipo de Mx.digital durante los últimos seis años han sido un intento de elaborar estas redes de colaboración y producción para buscar nuevas maneras de presentar y enseñar la historia de México. La creación de un acervo digital y la elaboración de aplicaciones y herramientas digitales abiertas son el corazón de este trabajo. Con los equipos de investigación, compuestos por colegas de distintos campos de estudios y nuestros asistentes, logramos establecer una práctica para procesar y preservar las estadísticas históricas de México que otros especialistas pueden utilizar para participar en nuestra iniciativa o diseñar una nueva. Al final de cuentas, el objetivo es hacer esta información más accesible, bajar las barreras de acceso y poner estos datos en las manos de más mexicanos y personas interesadas en el pasado del país para entender mejor su historia. El equipo de Mx.digital continuará buscando nuevas colaboraciones para avanzar este trabajo. Ø